# PAS DE LIEN RADIO ENTRE LE DIAG46MCX ET L'AUTOMATISME

## **1/RESETER LE CLAVIER**

# 8. Effacement des codes programmés

Cette procédure permet d'effacer tous les codes d'ouverture et de réinitialiser le code maître en code maître usine (voir chapitre 1.4).

- 1. Appuyer simultanément sur les touches **8** et **B** et maintenir l'appui.
- 2. Le voyant bleu s'éclaire : 5 séries de clignotements rapides puis des clignotements rapides de façon permanente.
- 3. Relâcher les 2 touches 8 et 8.
- 4. Tous les codes sont effacés et le code maître est de nouveau en code usine.

## 2/ PROGRAMMER LE CODE ACCES DU CANAL 1:

#### 3.1 Programmation d'un code d'ouverture

Le clavier dispose de 4 canaux radio personnalisables en 4 codes d'ouverture différents :

· le canal 1 pour commander votre automatisme n° 1 en ouverture totale en utilisant un premier code.

· le canal 3 pour commander votre automatisme n° 1 en ouverture partielle en utilisant un deuxième code,

· le canal 2 pour commander votre automatisme n° 2 en ouverture totale en utilisant un troisième code,

· le canal 4 pour commander votre automatisme n° 2 en ouverture partielle en utilisant un quatrième code.

Pour programmer un code d'ouverture, il faut composer :

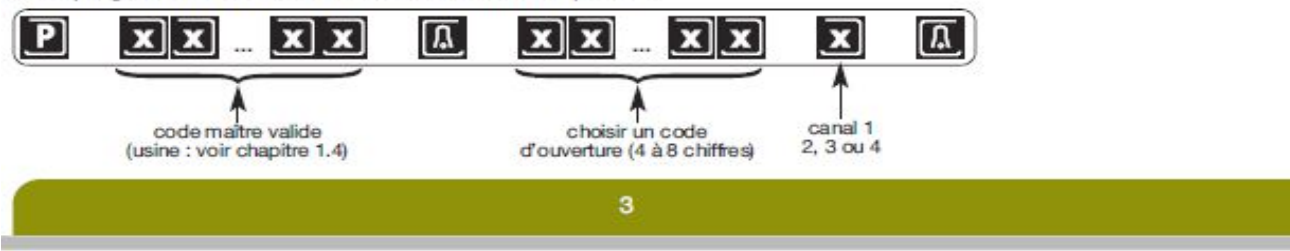

Exemple, pour programmer le code (ex. : 1234) pour une ouverture totale de votre automatisme n° 1 (correspond au canal 1), composer sur les touches de votre clavier :

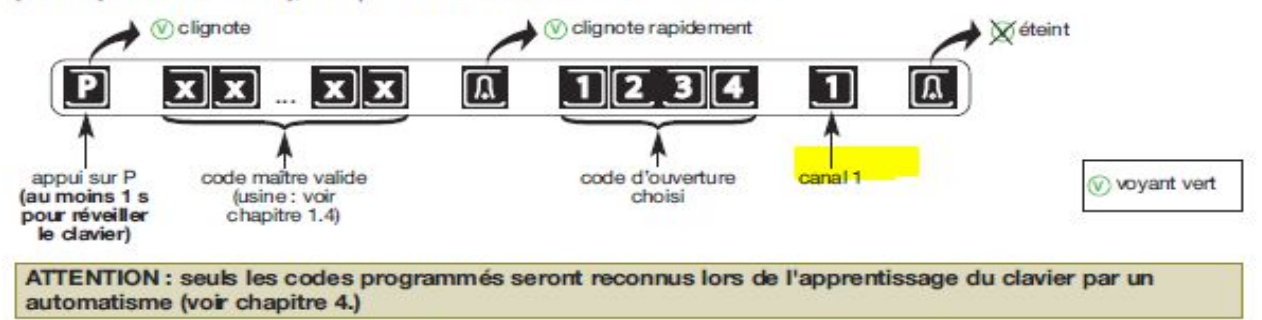

# Distribution www.pro2s.fr

## **3/TESTER LE CODE ET L'EMISSION RADIO :A LA SUITE DU CODE ET DE L'APPUI SUR LA CLOCHE,LE VOYANT ROUGE DOIT CLIGNOTTER :**

# 5. Test de fonctionnement et utilisation du clavier

Avant de fixer le clavier, le positionner à l'endroit où il doit être fixé et procéder à un test de fonctionnement.

ATTENTION : le clavier doit être à proximité de la carte électronique de commande de l'automatisme.

1. Pour commander votre automatisme, composer le code d'ouverture programmé (exemple 1234) sur les touches du clavier :

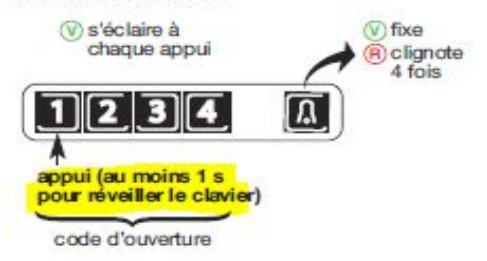

X s'éteint après 20 s ou suite à un nouvel appui sur la touche DJ<br>Remarque : tant que le voyant vert est allumé (environ 20 s), l'appui sur une touche numérique provoque à nouveau une commande radio.

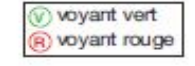

Distribution www.pro2s.fr

## 4/LANCER LA PROCEDURE D'APPRENTISSAGE EN RESPECTANT BIEN LES 12 SECONDES CHRONO ET EN PENSANT BIEN A APPUYER 1S AU MOINS SUR LA PREMIERE TOUCHE DU CODE POUR REVEILLER LE CLAVIER :

## 4. Apprentissage

L'apprentissage permet d'établir la reconnaissance du clavier et des codes d'ouverture programmés par un système automatique d'ouverture de portail et/ou d'ouverture de garage.

Si les codes sont programmés, un apprentissage réalisé avec un code d'ouverture totale (canal 1 ou 2) permet la validation d'office du code complémentaire d'ouverture partielle (canal 3 ou 4) avec le système automatique. L'inverse est aussi vrai.

Les 2 procédures d'apprentissage décrites nécessitent au préalable l'installation et le fonctionnement des systèmes automatiques.

ATTENTION, le clavier est par défaut en mode veille. Sans utilisation depuis plus de 20 s, il doit être activé en appuyant :

 $\overline{4}$ 

2. Sur le clavier, composer rapidement le code d'ouverture programmé (exemple : 1234) sur les touches :

**O** fixe

· sur n'importe quelle touche avant de commencer une procédure d'apprentissage,  $\overline{ou}$ 

· au moins 1 s. sur la première touche d'initialisation de la procédure d'apprentissage.

#### 4.1 Procédure d'apprentissage avec un système automatique d'ouverture de portail

#### **ATTENTION**

- · La procédure nécessite une télécommande déjà apprise, et le portail fermé.
- · La procédure d'apprentissage et de mémorisation peut impliquer le mouvement du portail. Utiliser la télécommande apprise à portée de votre automatisme pour contrôler l'opération.
- · La durée d'apprentissage est longue mais ne doit pas excéder une quarantaine de secondes.
- 1. Sur la télécommande. maintenir la touche qui commande l'ouverture totale environ
	- 12 secondes puis relâcher la touche.

(R) clignote jusqu'au relâché

de la touche ou 25 s max.

s'éteint environ 20 s aprés le relâché de la touche ou aprés un appui sur la touche

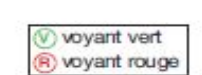

pour réveiller le clavier) code d'ouverture

appui (au moins 1 s

 $\circledR$  s'éclaire à

chaque appui

 $2 \, 3 \, 4$ 

maintenir l'appui jusqu'à l'extinction du voyant rouge

P

 $\circledR$  fixe

 $\overline{\mathfrak{n}}$ 

a clignote

Distribution www.pro2s.fr